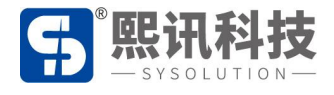

# **AIPS 发布平台帐号绑定及入网配**

# **绑定用户帐号**

打开电脑 LedOK 软件, 点击终端控制界面高级设置, 密码: 888。勾选设备, 选择 Web 服务器地址和公司 ID 点击"设置"; 中国服务器地址为: www.m2mled.net ; 国外服务器地 址为:www.ledaips.com 。

#### 界面设置如图所示:

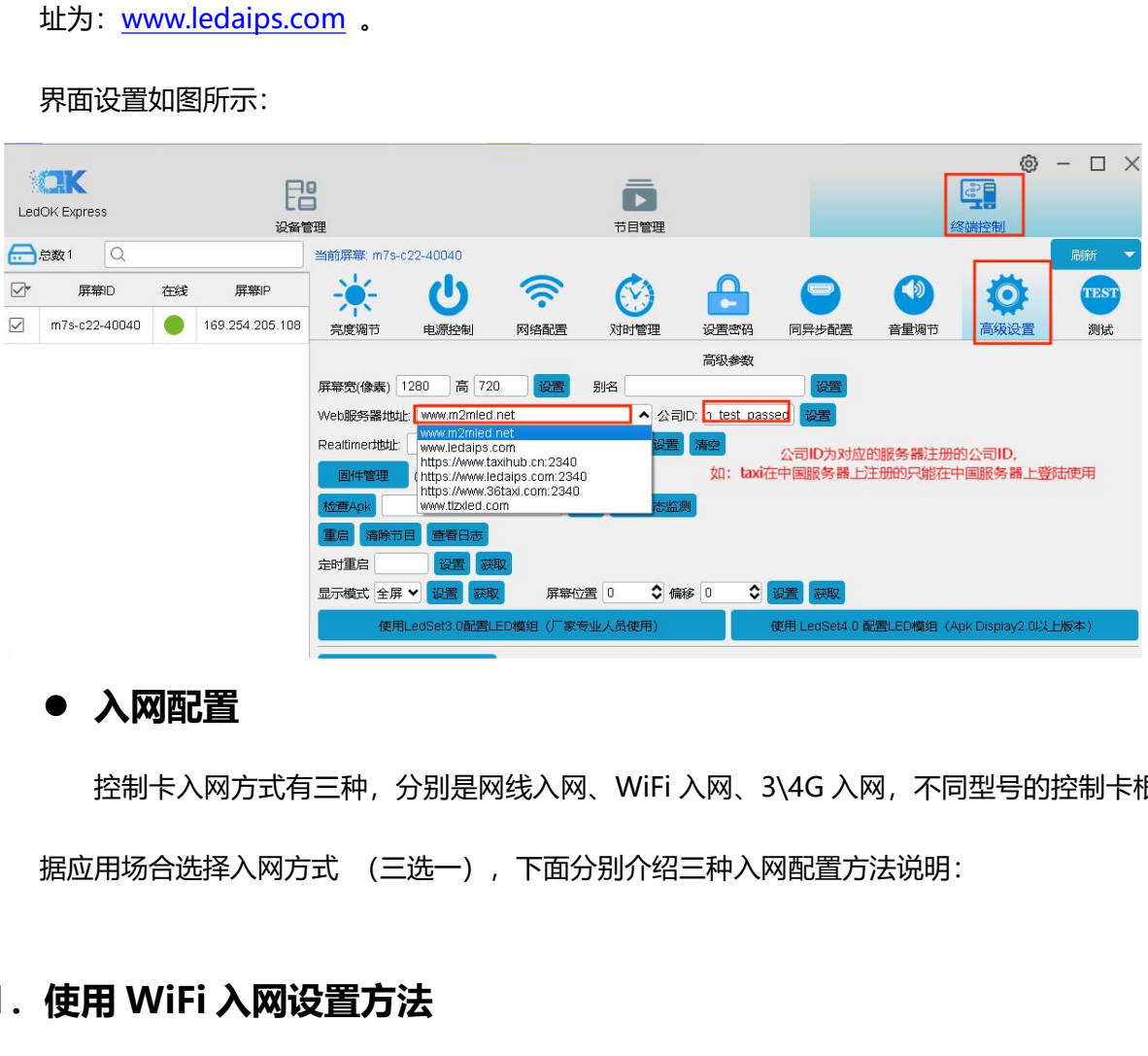

## **入网配置**

控制卡入网方式有三种,分别是网线入网、WiFi 入网、3\4G 入网,不同型号的控制卡根 据应用场合选择入网方式 (三选一),下面分别介绍三种入网配置方法说明:

## **1.使用 WiFi 入网设置方法**

1) 点击终端控制界面的网络配置, WiFi 设置: 点击使用 WIFI, 可点击旁边的"扫描 WiFi 热点" 扫描出附近可用的 WiFi, 选择要连接的 WiFi 并输入密码, 点击"保存"后即可将 WiFi 参数保 存到发送卡上。如下图:

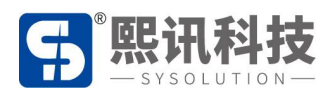

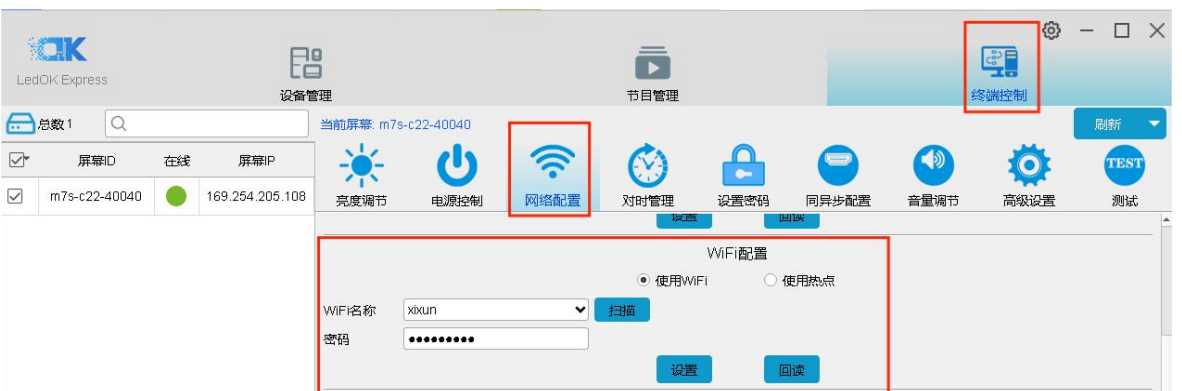

2) 设置好 WiFi 参数后, 拔掉有线网, 等待 5 分钟左右设备自动搜索连接配置好的 WiFi 热点, 可 通过观察控制卡上的"internet"指示灯匀速慢闪即表示控制卡已接入云平台,此时即可登录 云平台 www.m2mled.net 发送节目控制。

# **2.使用 3G、4G 入网设置方法**

### **3G/4G** 配置

勾选启用 4G/5G, 通过获取状态按钮可以自动匹配国家码 MMC, 然后选择"运营商"可获取到响 应的 APN 信息,如果找不到运营商,可勾选"自定义"复选框,然后手动输入 APN 信息。

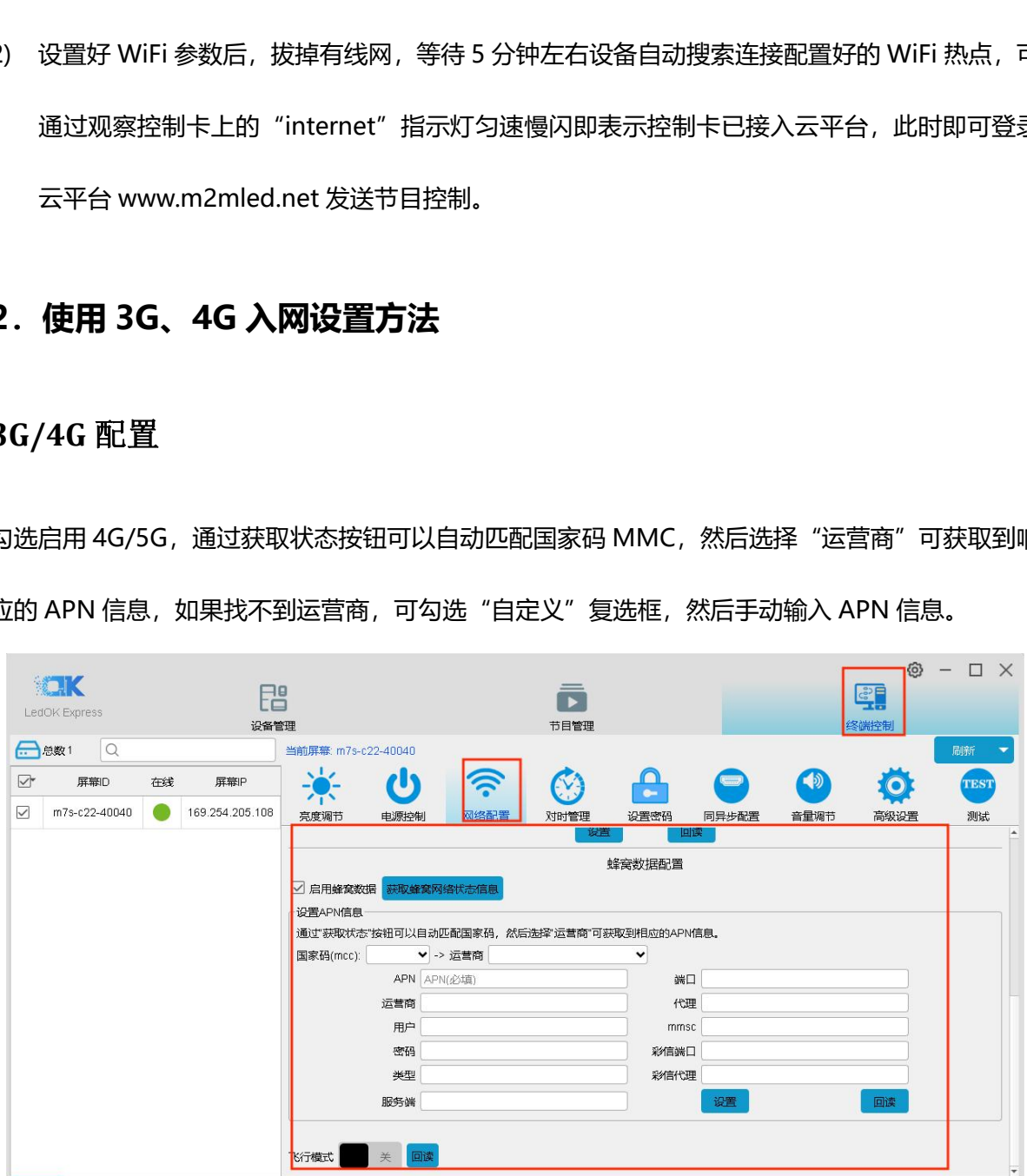

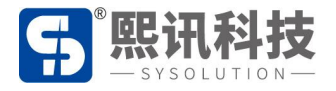

设置好 3G/4G 参数后,等待 5 分钟左右控制卡自动拔号 3G/4G 网络入网;观察控制卡的"internet"

灯匀速慢闪,即表示已接入云平台,此时即可登录云平台 www.m2mled.net 发送节目。

#### **温馨提示**

如果 3G/4G 无法上线, 您可针对以下情况进行排查:

- 1. 检查 3G/4G 天线是否拧紧;
- 2. Y 系列有线网有没有拔出来(优先有线网);
- 3. 检查 APN 是否正确 (可咨询运营商) ;
- 4. 控制卡状态是否正常、控制卡当月可用流量是否大于 0M;
- 5. 检查 3G/4G 信号强度是否达到 13 以上, 3G/4G 信号强度可通过"网络状态检测"获取。

## **3.使用网线入网设置方法:**

打开网络配置界面,选择有线网配置,可以设置所选控制卡的 IP 参数。

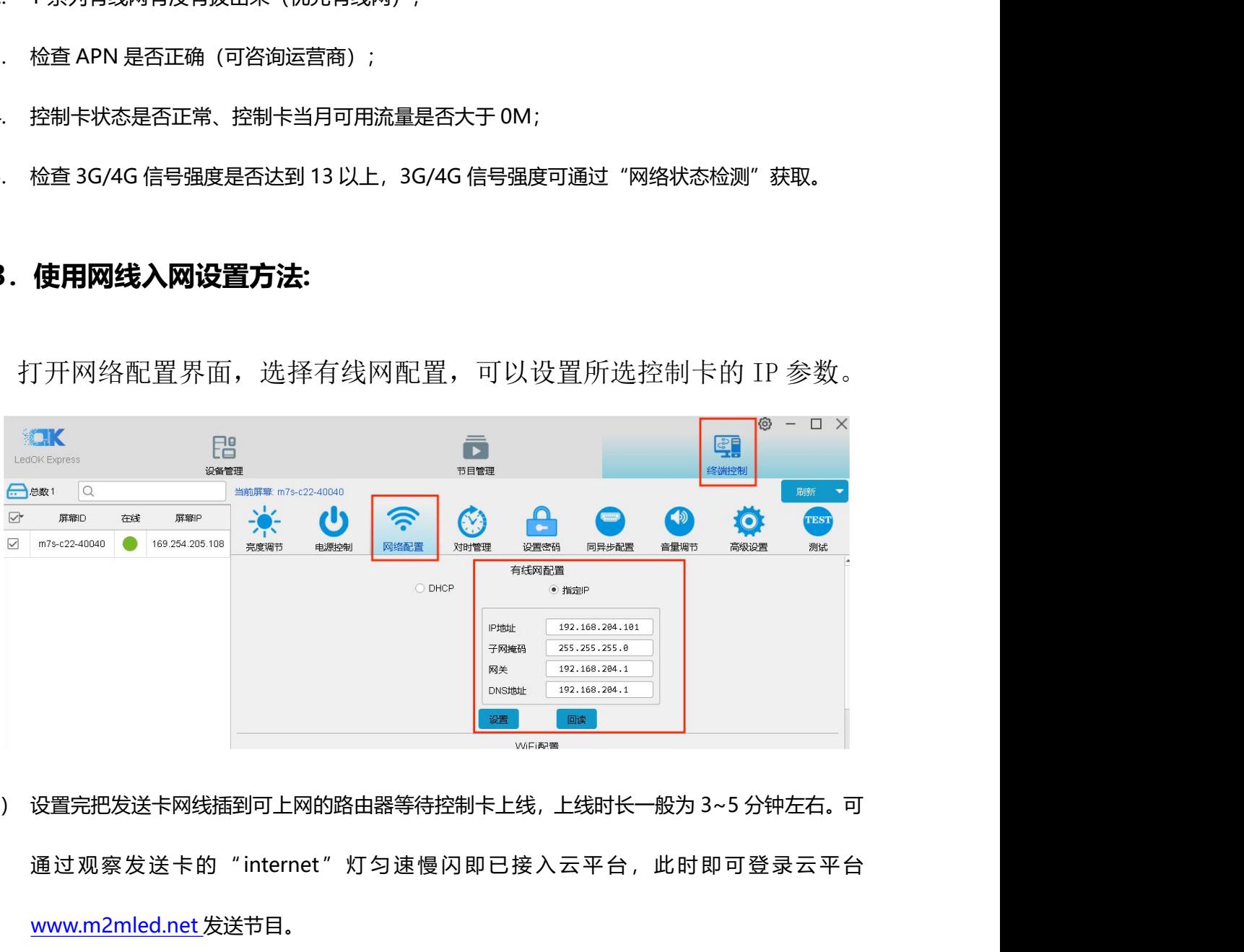

1) 设置完把发送卡网线插到可上网的路由器等待控制卡上线,上线时长一般为 3~5 分钟左右。可 www.m2mled.net 发送节目。

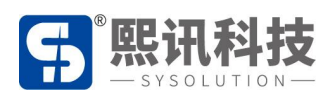

#### **温馨提示:**

- 1. 控制卡入网优先有线网。
- 2. 选择无线 WiFi 或 3G 入网时必须把有线网拔掉, 发送卡 IP 地址为自动获取。

#### **Internet 灯位置如下图:**

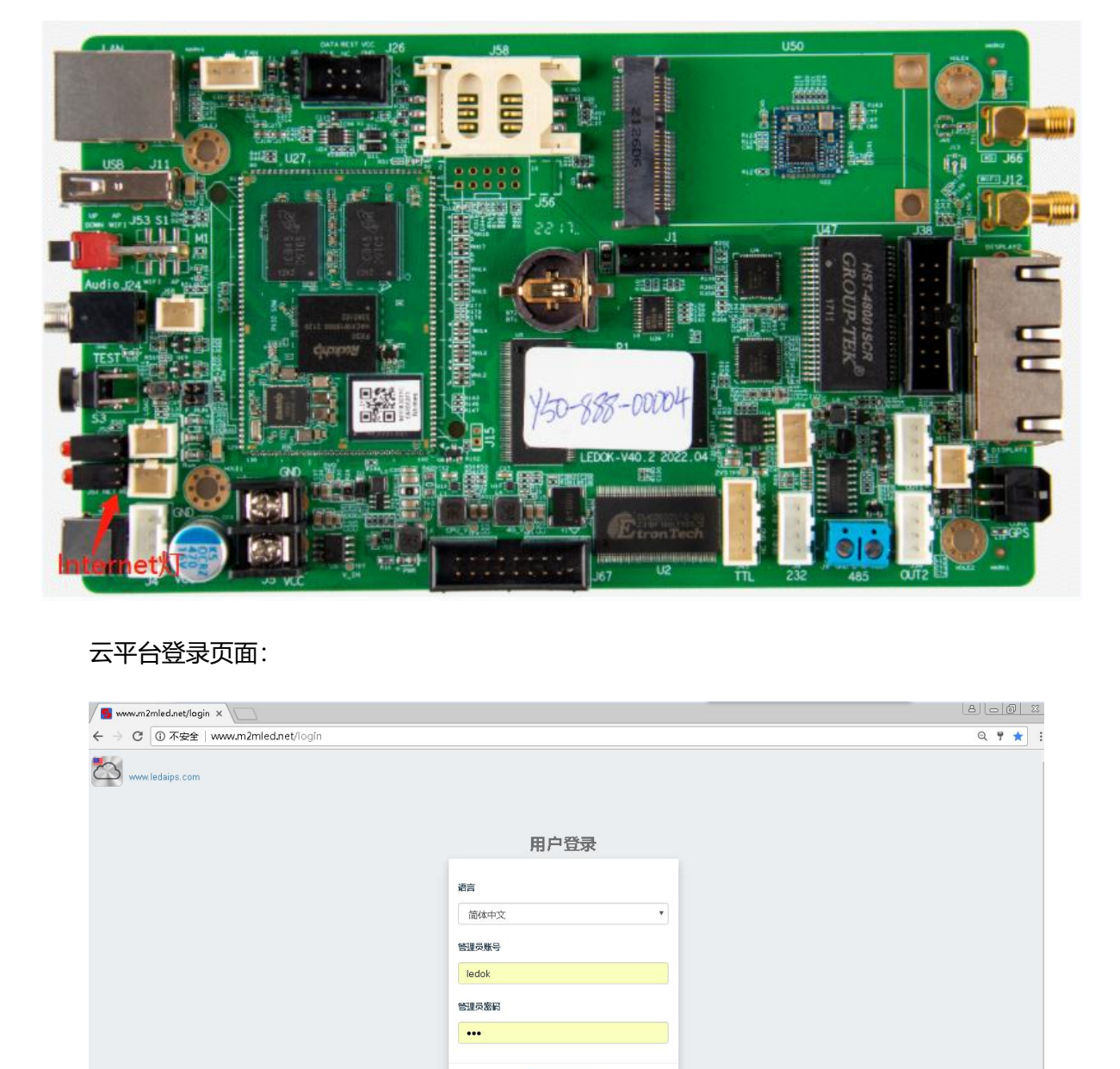

#### 云平台登录页面:

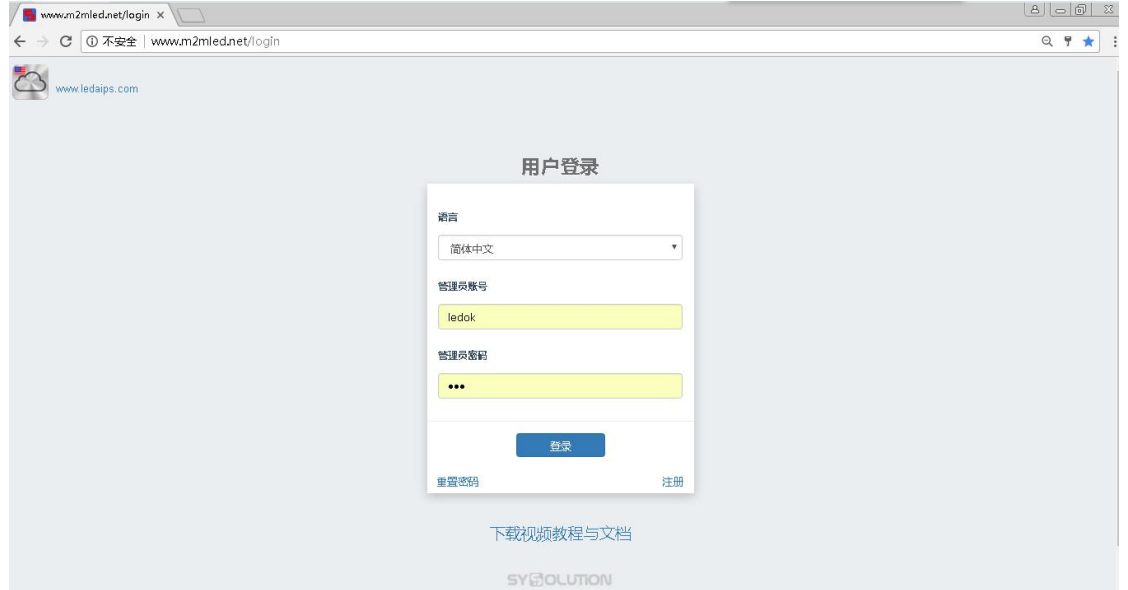